#### **GUIDE DE DÉMARRAGE DE KOMPOZER**

**KompoZer** (prédécesseur de BlueGriffon)

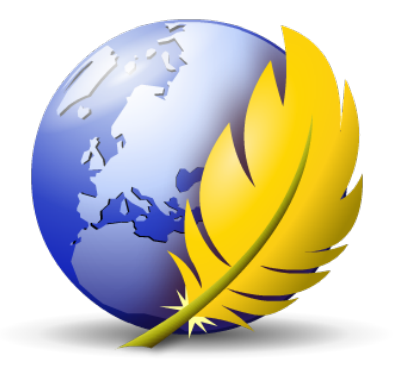

# **Créer librement un site Internet**

# **INSTALLATION SUR WINDOWS**

Logiciel utilisé : KompoZer Version : 0.8 Niveau : Débutant Auteur : David VAYSSIERE **Licence : Licence GNU / FDL**

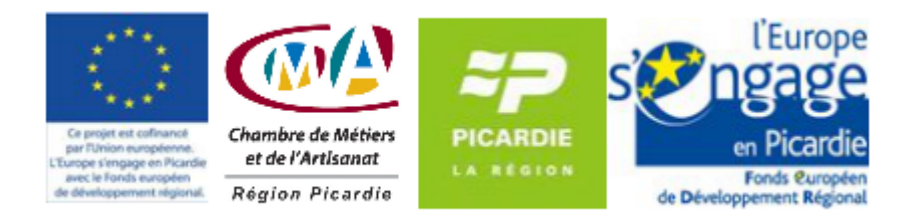

### **Sommaire**

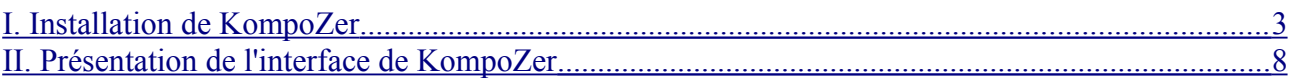

#### <span id="page-2-0"></span>**I. Installation de KompoZer**

KompoZer est un logiciel libre de création de pages Web au format HTML basé sur un projet non abouti appelé NVU. Reconnu comme un outil très performant et très maniable, il utilise la technologie WYSIWYG (What You See Is What You Get), vous voyez à l'écran à quoi ressemble vos pages lors de leur construction.

• Cliquez sur le bouton d'installation du logiciel, l'Assistant d'installation s'affiche (cet assistant vous guide tout au long de la procédure d'installation).

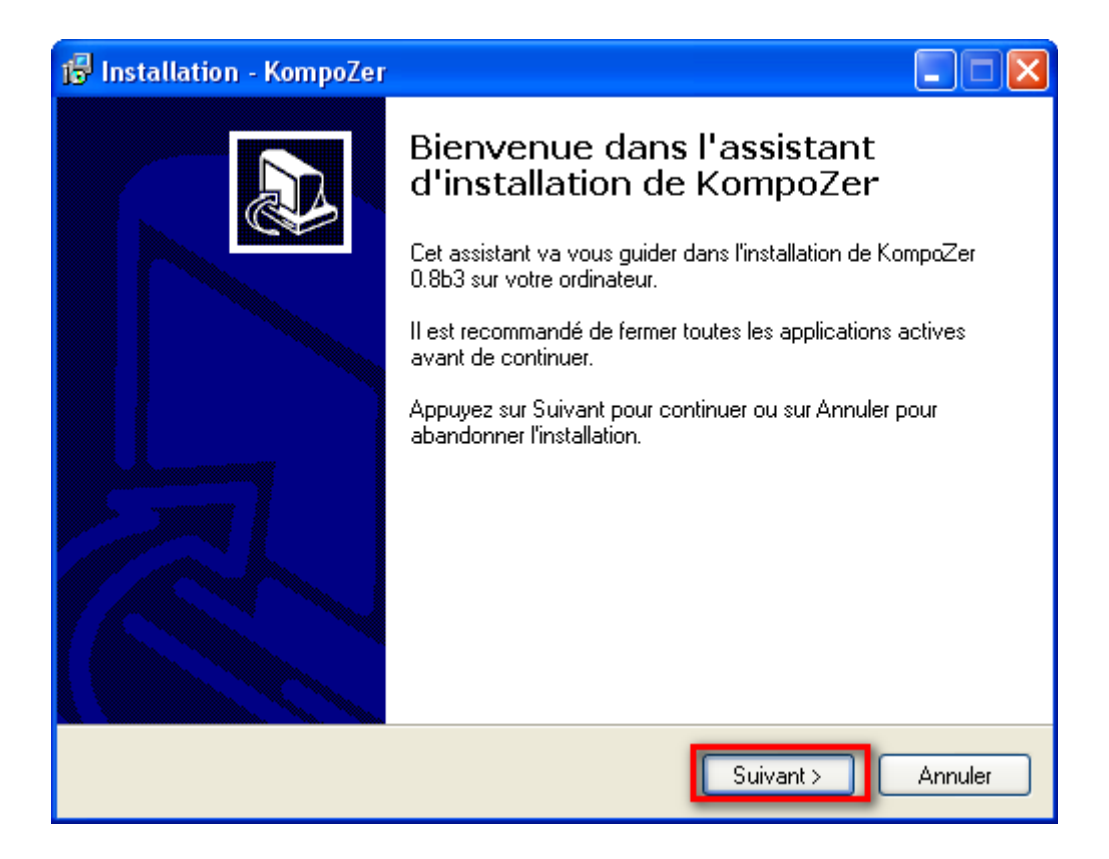

• Cliquez sur le bouton **Suivant**.

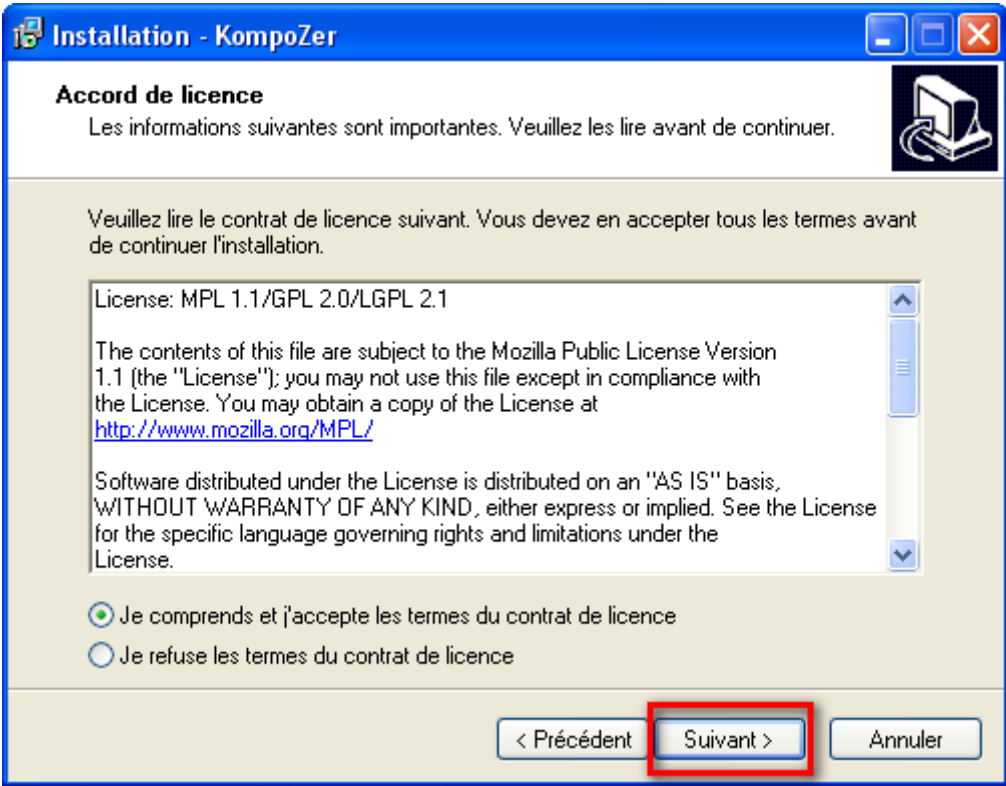

• Licence utilisateur : Cliquez sur le bouton « **j'accepte** » pour valider les termes de licence.

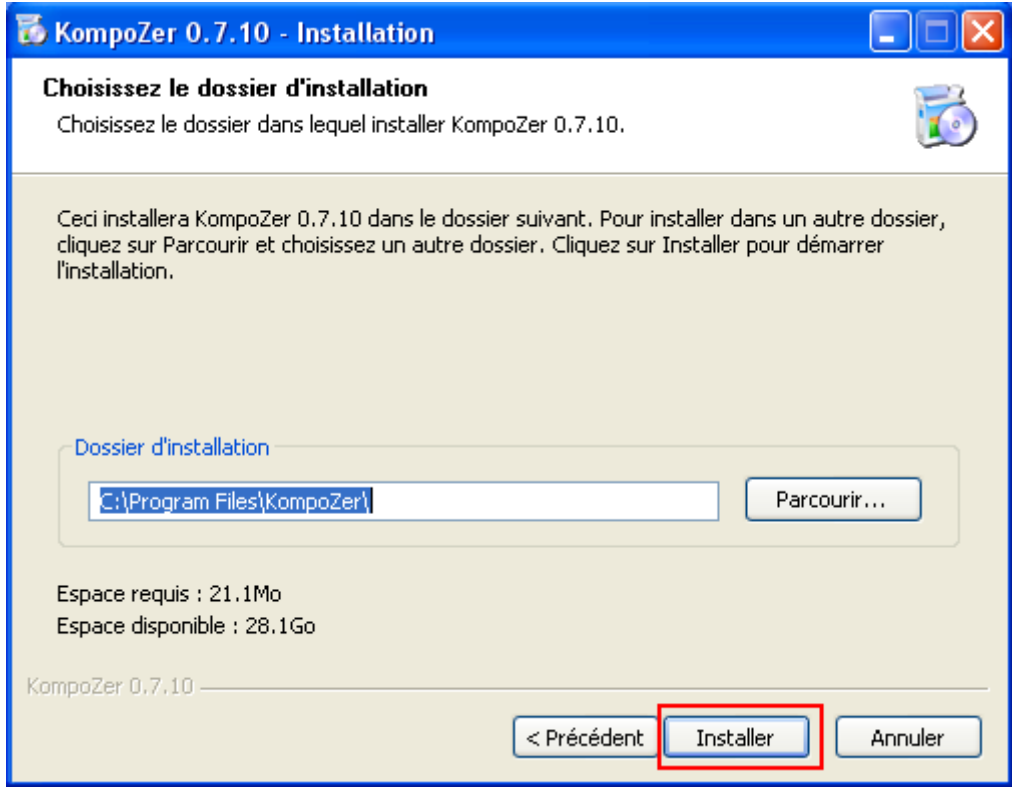

• Dossier de destination : Cliquez sur le bouton **Installer** pour valider la création du dossier par défaut.

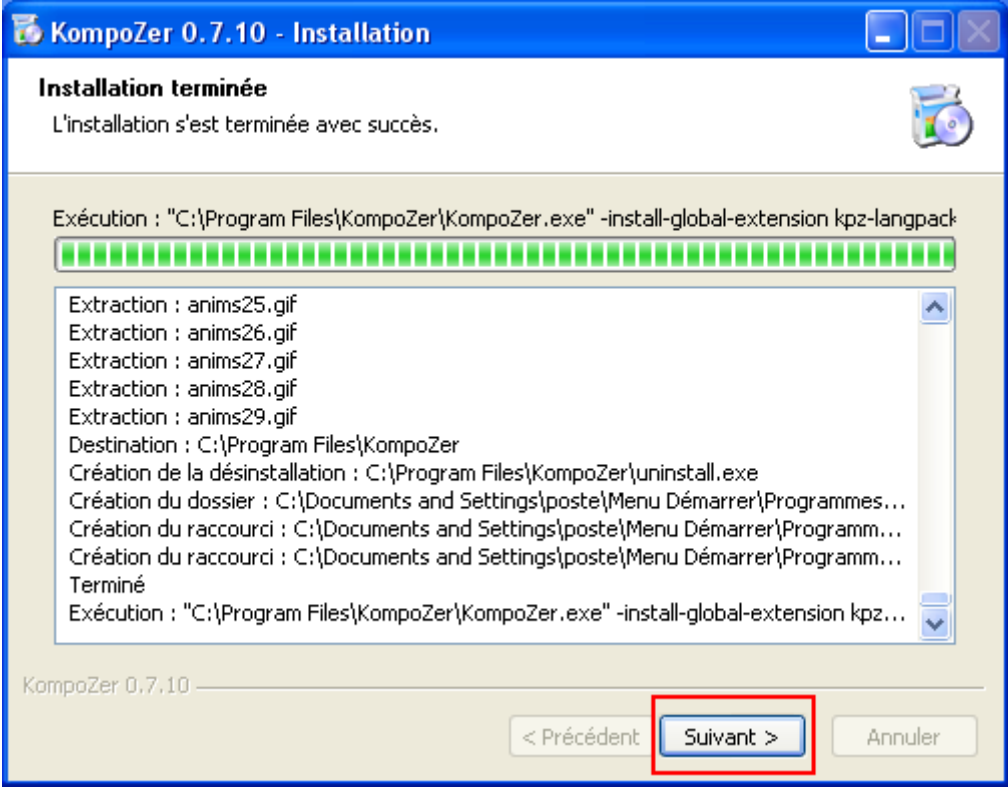

• L'installation se lance. Cliquez sur le bouton **Suivant** lorsque celle-ci est terminée.

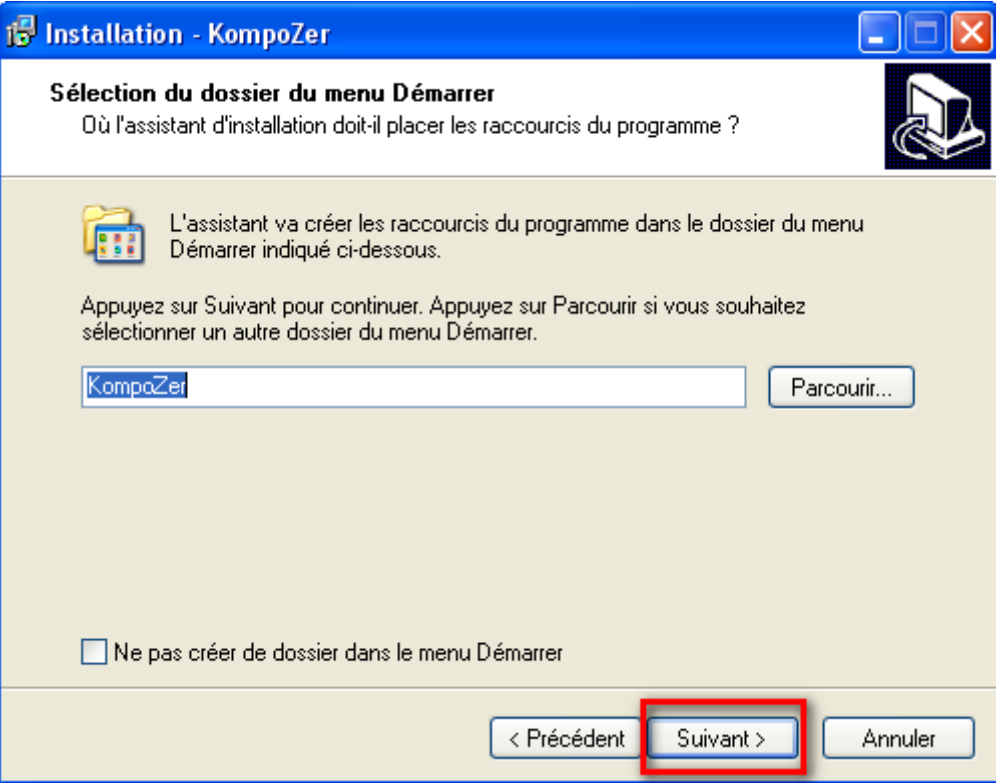

• Cliquez sur Suivant.

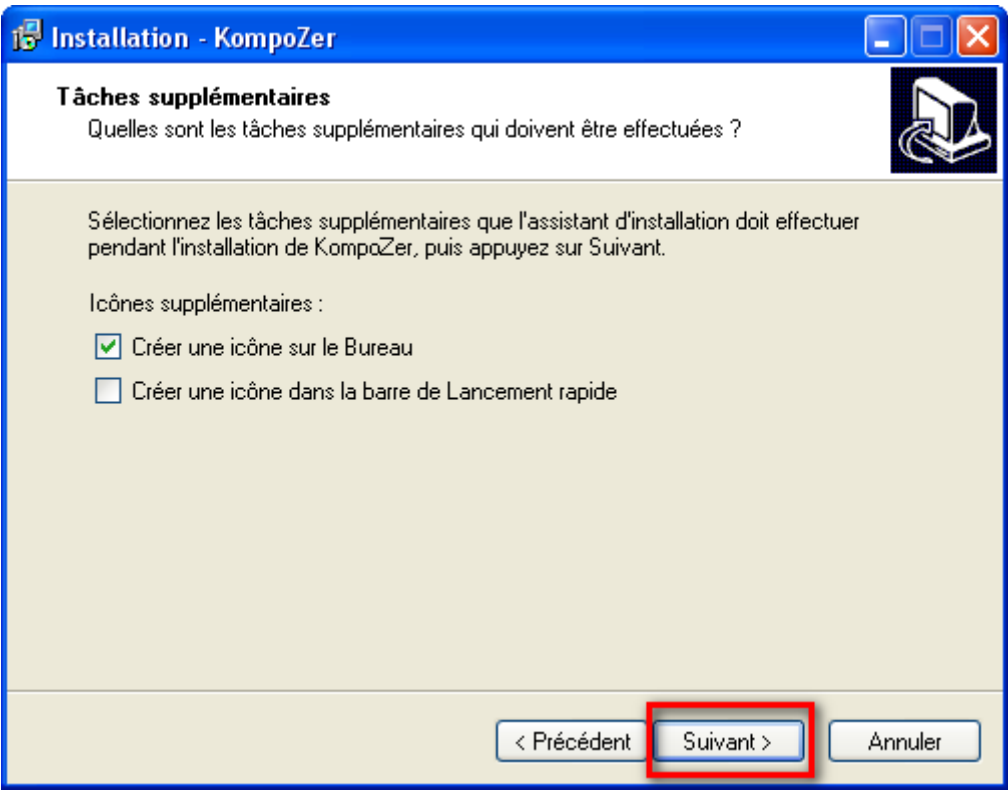

• Choisissez de créer un icône sur le Bureau et cliquez à nouveau sur Suivant.

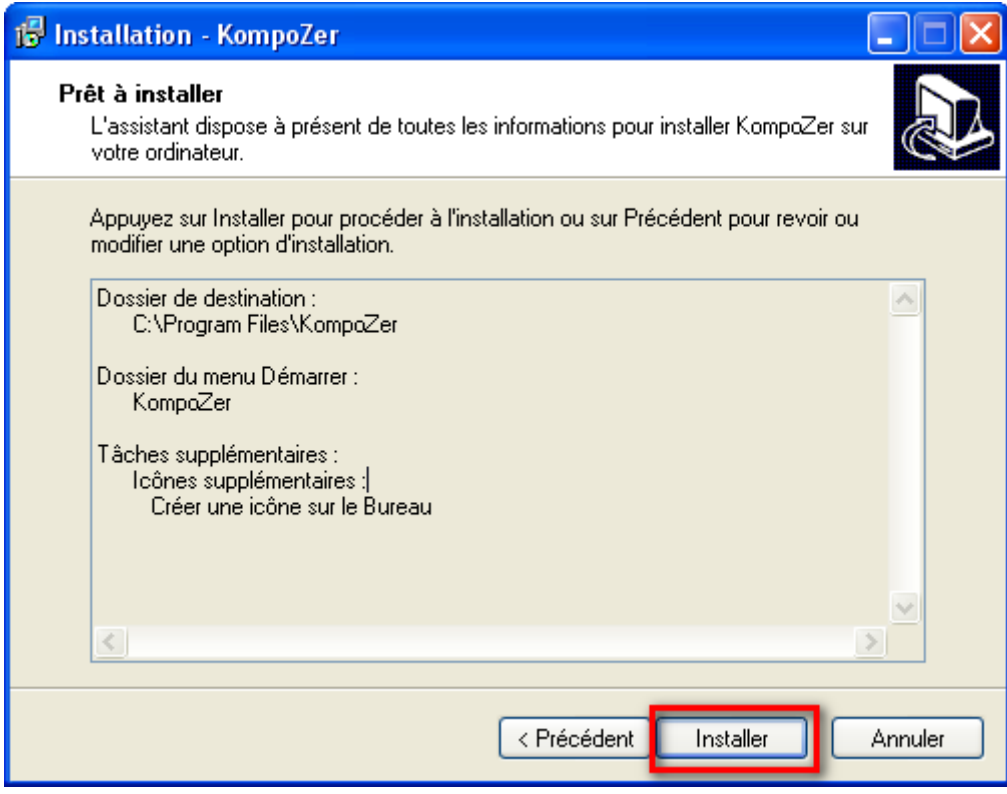

• Cliquez enfin sur Installer.

Pour toute demande de formation, n'hésitez-pas à consulter les stages proposés par votre chambre départementale de métiers et de l'artisanat sur le site : [www.artisanat-picardie.fr](http://www.artisanat-picardie.fr/)

### **II. Présentation de l'interface de KompoZer**

<span id="page-7-0"></span>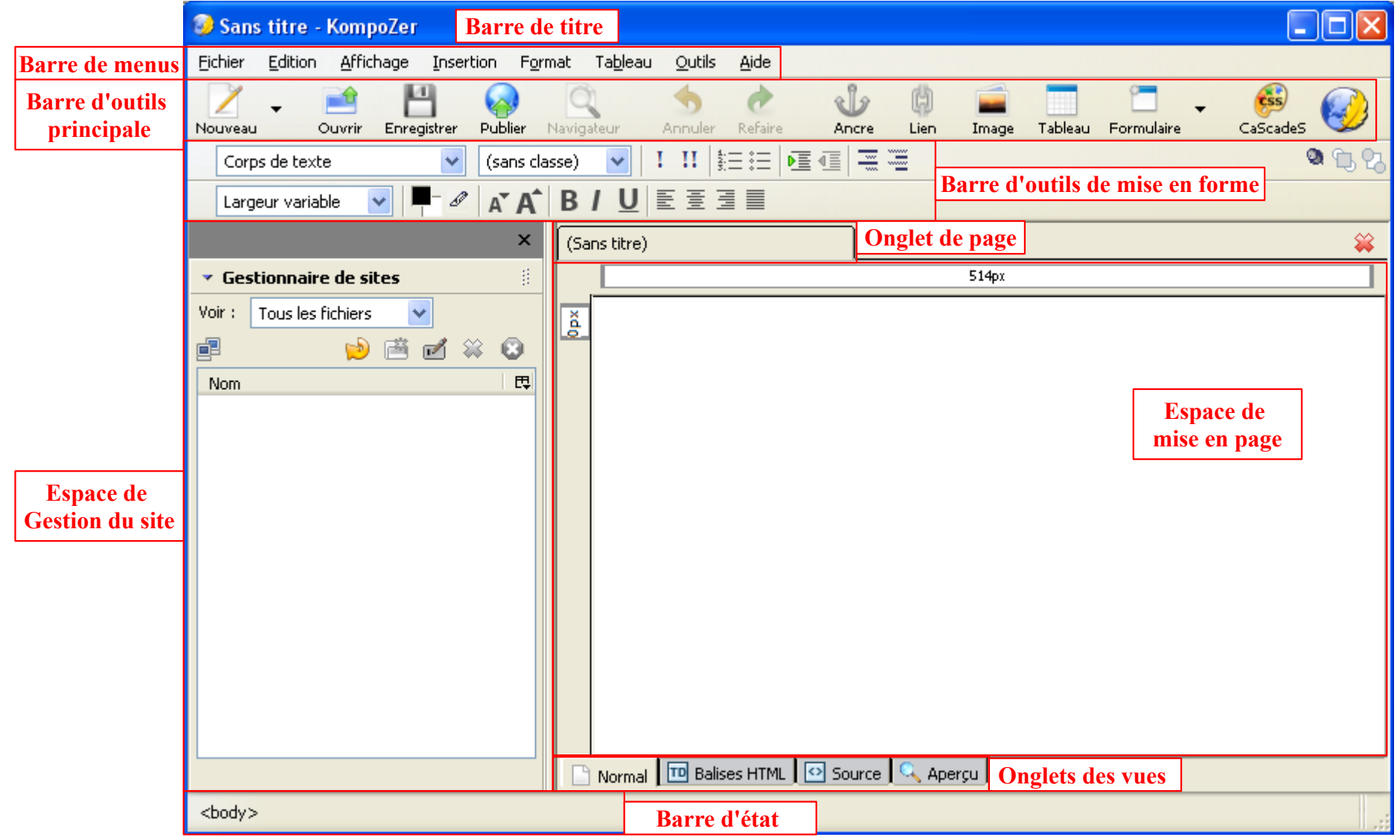